# **DDU800 | MANUAL**

**Construction made of metal and carbon fiber Dashboards and LED bars are compatible with SimHub 4.3-inch IPS LCD with 800x480 pixels and 60 FPS 18 RGB LEDs with adjustable brightness and color 4 custom buttons on the back for screen and led control Fanatec, Simucube and Simagic Universal bracket Connect via USB Type-C cable**

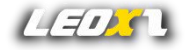

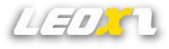

#### **Notes**

- **Please read the user guide manual completely before installing or operating the product.**
- This product has screen components, so it is important to avoid pressing the screen during use and minimize **contact with it.**
- . When connecting the product to your PC, make sure that it is firmly attached before turning off the power.
- **If using a USB connection, connect it directly to the PC instead of using a USB hub.**
- **Any modifications, disassemble, tampering, changes or unauthorized uses of the product will void the warranty.**
- The product should not be used in wet or liquid environments and should be kept away from high temperatures,<br>low temperatures. and direct sunlight.
- **The maximum input for theUSB is 5V 1A.**
- **This product is designed for simulation use only.**
- . Leoxz is responsible for revising and explaining this manual, and reserves the right to make changes or corrections **to the information and explanation provided without prior notice and without any responsibility.**

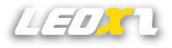

#### **What's included**

- DDU800
- USB-Type C 1.8m Cable
- 2 x M4x10 hex bolts
- 2 x M6x10 Fanatec hex bolts
- 2 x M8x12 Simucube & Simagic hex bolts
- Fanatec Mounting Bracket
- Simucube & Simagic Mounting Bracket

Note: The M3 allen key can only be used to adjust the paddle and remove the front knob for easy sticking of stickers.

#### **Installation**

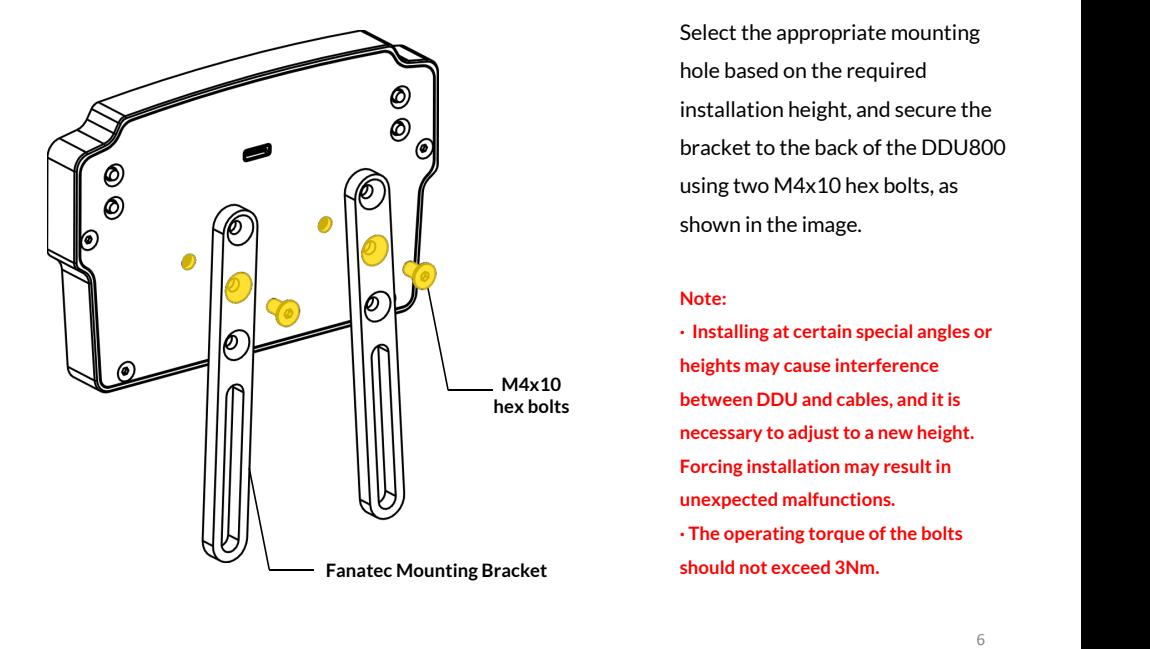

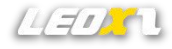

Select the appropriate mounting hole based on the required installation height, and secure the bracket to the back of the DDU800 using two M4x10 hex bolts, as shown in the image.

#### **Note:**

**· Installing at certain special angles or heights may cause interference between DDU and cables, and it is necessary to adjust to a new height. Forcing installation may result in unexpected malfunctions.**

**· The operating torque of the bolts should not exceed 3Nm.**

#### **Installation**

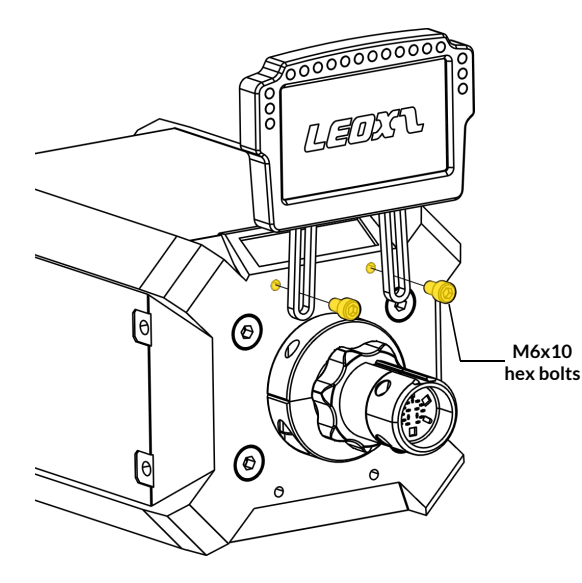

 $U\neq I$ 

The Fanatec Mounting Bracket is compatible with the largest M6 screw hole on the base. Taking Fanatec DD2 as an example, adjust the height of the DDU800 as shown in the image, and use an M6x10 bolt to secure the DDU800 to the base.

**Note: The operating torque of the bolts should not exceed 3Nm.**

#### **USB Connection**

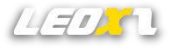

Connect DDU to the computer using a Type-C cable. Connect the Type-C end to the back of DDU and the other end of the cable to the USB 2.0 port on the computer.

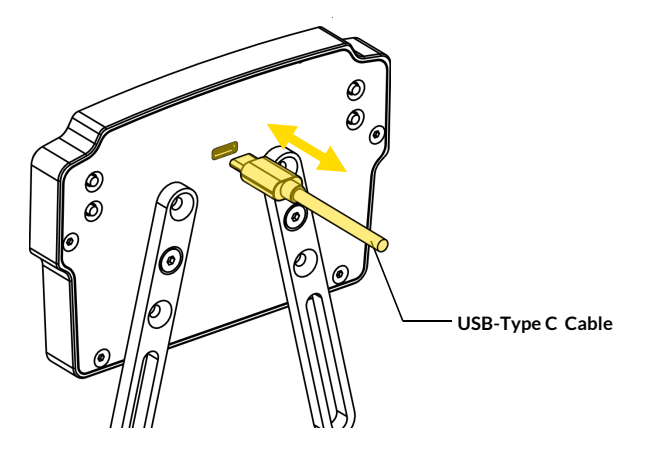

Note: Please do not wiggle the Type-C connector in any direction other than insertion, as it may cause unexpected **connector malfunction.**

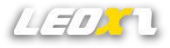

#### **Interface**

18 RGB LEDs compatible with Simhub

800x480 IPS LCD compatible with Simhub

4 custom buttons

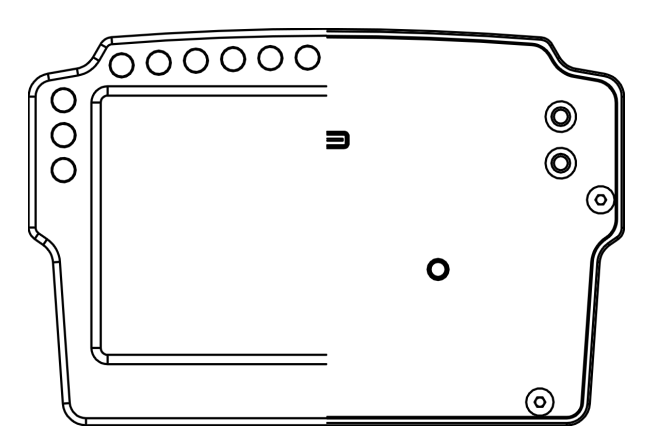

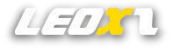

#### **Universal Mounting Bracket**

The Universal Mounting Bracket is made of 5mm carbon fiber board and has excellent durability.

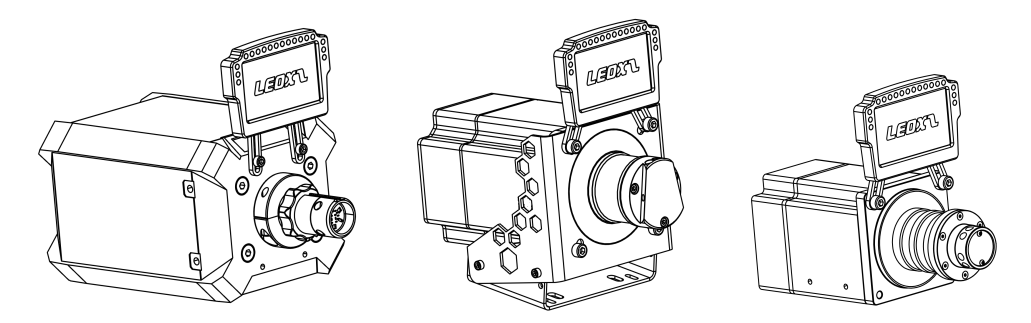

**Fanatec Mounting Bracket Simucube & Simagic Mounting Bracket**

#### **SimBridge Plugin For Simhub**

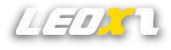

DDU800 will be compatible with simhub through simbridge, enabling dashboard and LEDs customization. To use it, you need to place SimBridge in the Simhub installation directory and restart Simhub for it to take effect.

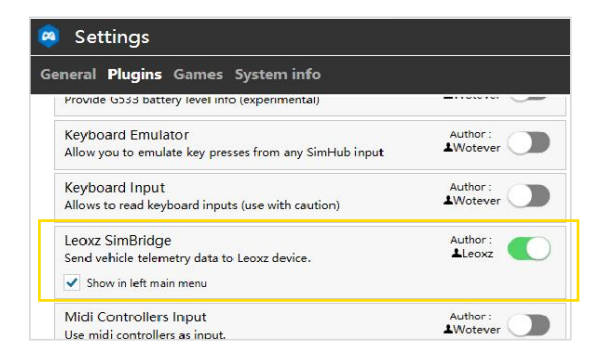

**Note: You can download the latest version on the website www.leoxz.com.**

## **Simhub Compatibility**

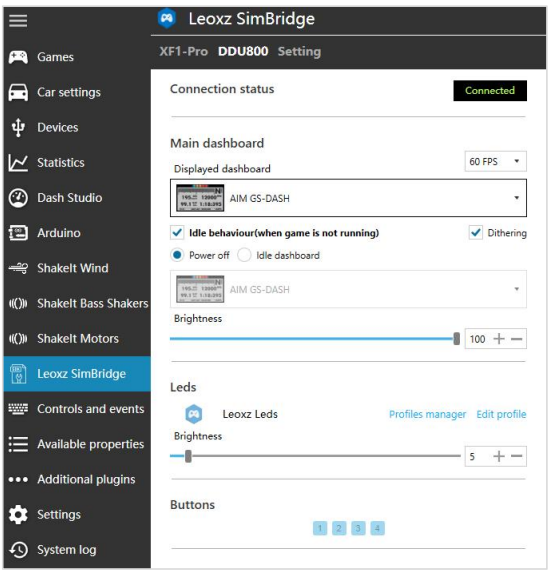

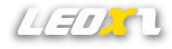

DDU800 is a plug-and-play device, so you can connect it to SimHub without having to complicatedly install any drivers.

You can display various dashboards on screen and change brightness through SimHub, and you can also achieve various lighting effects by creating different profiles.

**DDU800 uses a specially customized vocore screen, which can achieve 16bit color and 60FPS screen update rate through usb2.0,. When the dashboard has a complex or gradient image, enable "Dithering"to get a better display effect.**

**\* Using 60FPS will have higher cpu usage than using 30FPS.**

### **Quick Controls**

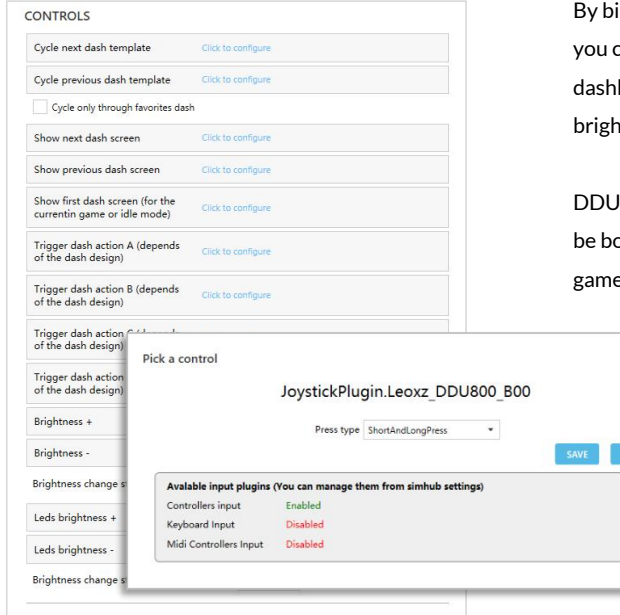

inding any controller or keyboard input, an quickly control the DDU800 boards switching, screen and LEDs itness.

 $B$ 00 has 4 buttons on the back that can be bound as quick control buttons or used as e controller button inputs.

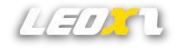

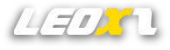

#### **Firmware Update**

Through the "Setting" menu of Simbridge, you can check the current firmware version of DDU800 and update the latest firmware. Once the update is completed, DDU800 will automatically restart.

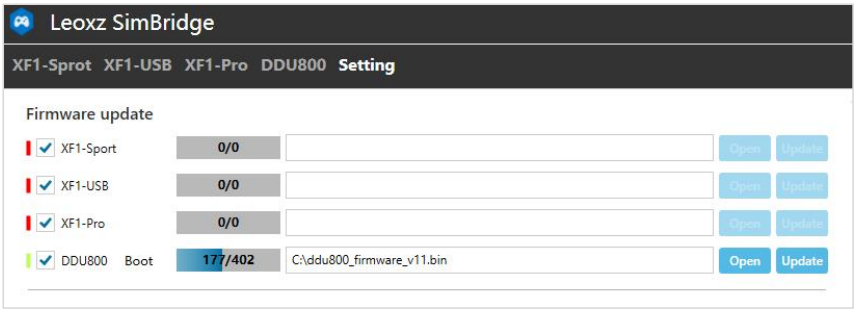

Note: You can download the latest firmware on the website www.leoxz.com. Do not operate the steering wheel during **the update process, as it may cause unexpected errors.**

#### **Hardware Reset**

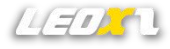

If the firmware update fails and the steering wheel cannot start normally, please try hardware reset to force the steering wheel to enter Bootload mode and update the firmware again.

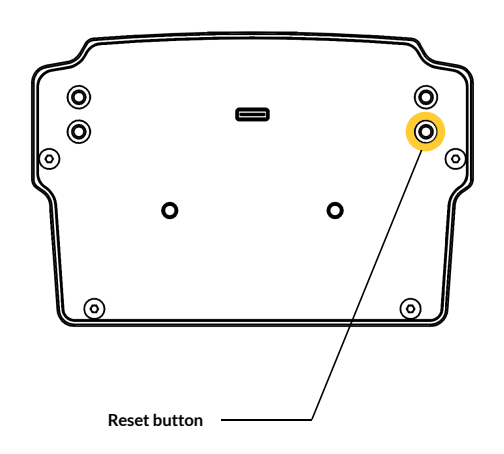

1. Disconnect the power to the steering wheel to keep the steering wheel in a power-off state.

2. Press the Reset button.

3. While holding down the Reset button, insert the USB cable to start the steering wheel. If the button is still pressed when starting, the steering wheel will be forced into Bootload mode.

4. Try updating the firmware again.

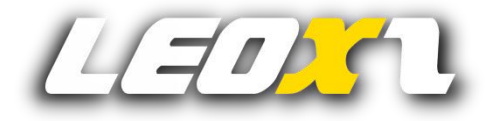

**www.leoxz.com**

**support@leoxz.com**

**Copyright © 2023 Leoxz® All Rights Reserved**